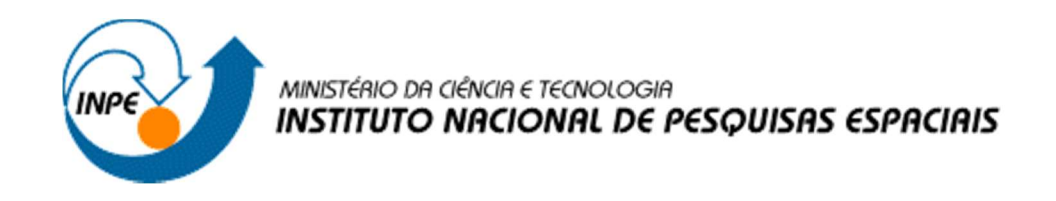

# APOIO E MANUTENÇÃO DA PLATAFORMA WEB EM DESENVOLVIMENTO PARA A DIVULGAÇÃO DE DADOS AMBIENTAIS

Gabriel Baptista de Souza Oliveira

Relatório de Iniciação Científica do programa PIBITI, orientado pelo Dr. Pedro Ribeiro de Andrade Neto e coorientado pela Dra. Viviane Regina Algarve.

INPE São José dos Campos 2022

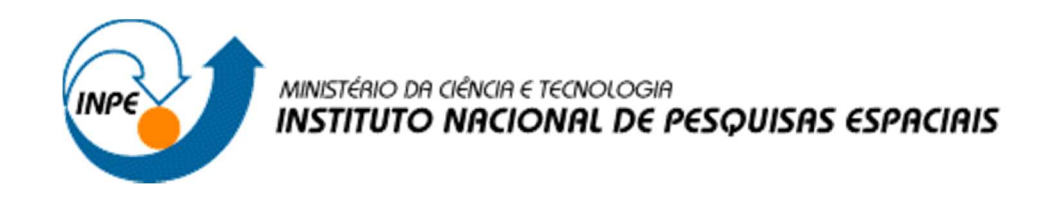

# APOIO E MANUTENÇÃO DA PLATAFORMA WEB EM DESENVOLVIMENTO PARA A DIVULGAÇÃO DE DADOS AMBIENTAIS

Gabriel Baptista de Souza Oliveira

Relatório de Iniciação Científica do programa PIBITI, orientada pelo Dr. Pedro Ribeiro de Andrade Neto e coorientado pela Dra. Viviane Regina Algarve.

INPE São José dos Campos 2022

#### RESUMO

Este trabalho tem como objetivo continuar o projeto Apoio a Manutenção da Plataforma WEB em Desenvolvimento para Divulgação de Dados Ambientais em andamento desde agosto de 2020. Ele colabora com o desenvolvimento de uma plataforma para comunicar resultados científicos por meio de novos módulos para o pacote publish do TerraME. Para tanto, foram realizadas atividades relativas ao projeto e implementação de dois módulos para (1) visualização de gráficos e indicadores de sustentabilidade socia, e (2) configuração e acesso a servidores WMS, para disponibilizar dados matriciais para serem usados diretamente no Google Maps. Os módulos desenvolvidos apresentam uma interface de programação simples para desenvolver aplicações de webmapping com uma melhor experiência visual e uma melhor usabilidade do usuário. Pretende-se dar continuidade ao projeto através do desenvolvimento de novas aplicações.

## LISTA DE FIGURAS

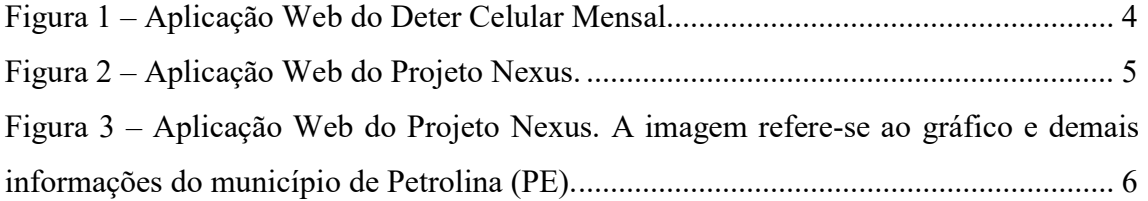

# **SUMÁRIO**

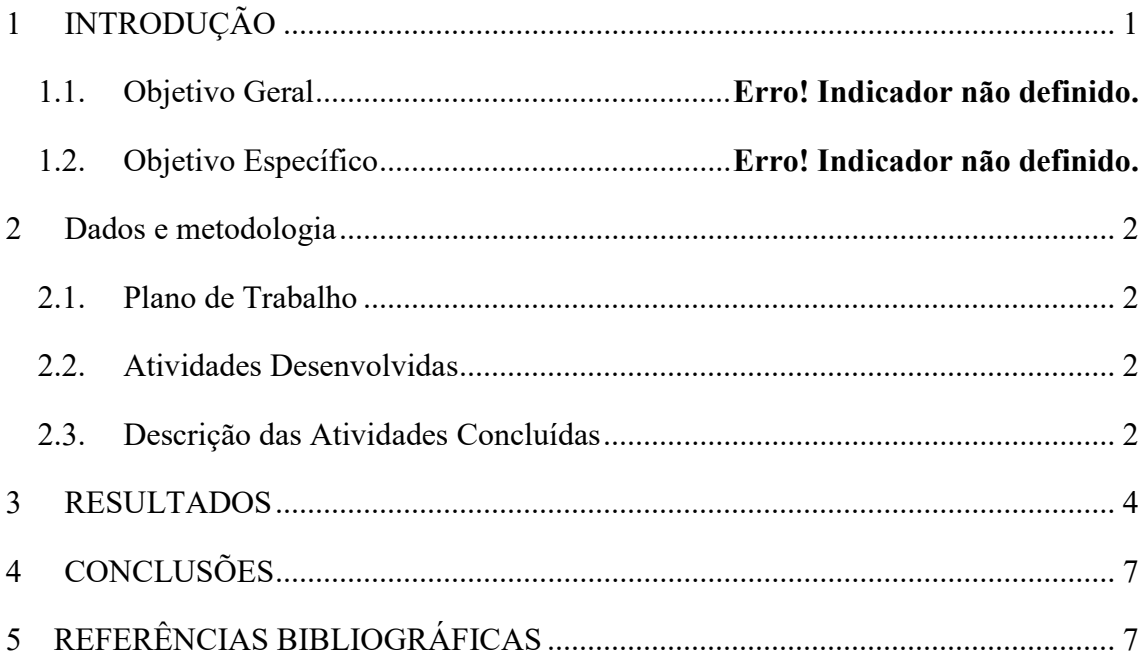

### 1 INTRODUÇÃO

O desenvolvimento de tecnologias que possibilitem a comunicação e disseminação de resultados científicos pode ser facilitado ao utilizar tecnologias do cotidiano da população, assim, possibilita a disseminação dos trabalhos em modelagem ambiental. A comunicação de resultados científicos para a comunidade em geral é difícil e até arriscada (Weingart et al., 2000). Muitos são os fatores que levam as pessoas a não acreditarem nas mudanças climáticas, tais como: invisibilidade das causas, impactos distantes, falta de gratificação por ações de mitigação, complexidade e incerteza, bem como sinais inadequados indicando a necessidade de mudança (Moser, 2010).

Este trabalho contribuirá para uma melhor comunicação de resultados científicos através do desenvolvimento de novos módulos para o pacote publish do TerraME, disponível em https://github.com/TerraME/publish. Este pacote permite a publicação e disseminação de dados espacialmente explícitos resultantes de pesquisas científicas relativas a modelos ambientais e é capaz de gerar páginas Web integradas ao Google Maps que possibilitam uma fácil navegação nos dados publicados. Os possíveis usuários desta ferramenta são pesquisadores. Os possíveis usuários das aplicações desenvolvidas usando esta ferramenta são tanto a comunidade científica quanto a sociedade em geral. Exemplos de aplicações atualmente desenvolvidas usando o publish incluem dados primários (por exemplo, https://goo.gl/juzfwx), trabalhos de campo (https://goo.gl/97IOIC) e resultados de simulação de modelos (https://goo.gl/ah42ja).

#### 2 DADOS E METODOLOGIA

#### 1.1.Plano de Trabalho

O plano de trabalho é composto pelas seguintes atividades:

- 1. Estudar o ambiente TerraME, bem como o processo de desenvolvimento, testes e documentação.
- 2. Apoio a equipe para projetar e implementar módulo para a visualização de gráficos e indicadores de sustentabilidade social, econômica, institucional e ambiental para as áreas de estudo.
- 3. Apoio à equipe para projetar e implementar módulo para configurar servidores WMS, de forma a disponibilizar dados matriciais para serem usados diretamente pela API do Google Maps.
- 4. Acompanhamento na etapa de configurar um servidor web onde as aplicações desenvolvidas no escopo deste projeto serão executadas.
- 5. Apoio à equipe para a coleta de dados dos diferentes pesquisadores dos projetos a serem publicados e acompanhar a criação de diferentes aplicações com os resultados, para as escalas do projeto, importando os dados para o servidor usando o pacote publish.
- 6. Apoio na atualização do tutorial do pacote publish (https://github.com/TerraME/terrame/wiki/ Publish),
- 7. Elaboração de relatório final.

#### 1.2.Atividades Desenvolvidas

As atividades 1, 2, 3 e 4, descritas no plano de trabalho apresentado na seção anterior, foram concluídas. A atividade 5, que estava planejada para ocorrer durante toda os doze meses previstos de bolsa, foi desenvolvida com sucesso no período de vigência da mesma.

#### 1.3.Descrição das Atividades Concluídas

A primeira atividade concluída consiste no estudo do ambiente TerraME, mais especificamente, no pacote *publish*, bem como sua documentação e no código fonte que gera as aplicações. Para tal estudo fez-se uso do material disponibilizado em http://www.terrame.org/packages/doc/publish/doc/index.html, onde pode-se encontrar a documentação do código das aplicações em desenvolvimento, bem como exemplos de uso das variáveis e funções criadas.

Foi realizado apoio na manutenção e correção de bugs na aplicação Deter Celular Mensal, que divulga os dados do Deter acumulado nas regiões dos estados do Norte do Brasil durante os meses de 2020. As atividades foram as seguintes:

- 1. Correção do bug que causava uma sobreposição dos dados ambientais no mapa em sua tela inicial.
- 2. Correção da ordem da legenda do mapa, que apresentava ordem alfabética quando deveria ser ordenada na ordem dos níveis de deter para cada região do mapa.

Para a tentativa de correção do bug mencionado no primeiro item, foi feita uma análise do código HTML da aplicação. O debug foi feito testando o slicer (linha do tempo que mostra o desmatamento nas regiões do mapa ao longo dos meses). Porém não foram encontrados problemas no código HTML, o que sugeria que a causa do bug deveria estar no código de linguagem javascript da aplicação. Portanto, o debug foi feito no arquivo onde se encontram as funções que regem a aplicação e fazem a interação dos elementos da página.

O problema mencionado no segundo item se trata da ordem das legendas para identificação dos níveis de deter nas regiões mostradas no mapa. Os níveis são: Muito Baixo, Baixo, Médio, Alto e Muito Alto. Sua ordem correta é em ordem crescente de intensidade de desmatamento, porém, a ordem apresentada na página era alfabética, que não fazia sentido visualmente. Este problema foi corrigido e a legenda é apresentada na ordem correta.

O projeto Nexus propõe estratégias que permitem a transição para um futuro sustentável nos biomas da Caatinga e Cerrado brasileiros. Em sua aplicação Web, foram feitas modificações na barra lateral, onde são mostradas as opções que o usuário pode selecionar e visualizar no mapa. O projeto Nexus está disponibilizado em http://nexus.ccst.inpe.br/aplicacao/.

Para a mudança na aparência da barra lateral do ambiente, foi feita uma alteração do código fonte do arquivo chamado template. mustache, que contém o template do HTML gerado para todas as aplicações do TerraME. Neste arquivo foi adicionado novos ícones

3

para os botões da barra, bem como novas classes no HTML. Assim, no arquivo CSS, foram realizadas as alterações das bordas, dimensões e cores da barra.

Para as atividades 3 e 4, foi utilizado um Geoserver, que é um software livre mantido pelo The Open Planning Project, ele permite que seja desenvolvido soluções para WebMapping (WMS) e proporciona a inserção de diferentes repositórios compostos de bases espaciais de forma simples e com bom desempenho. Neste projeto, as informações contidas em um Geoserver serão proporcionadas a partir de um WMS, que opera com dados matriciais (exemplo: imagens de satélites).

Foi criada uma aplicação WebMapping (WMS), disponível em http://nexus.ccst.inpe.br/aplicacao/, com o propósito de informar os pontos de estudo do projeto Nexus.

#### 3 RESULTADOS

De acordo com a Figura 1 observa-se a aplicação de Deter Celular Mensal. Esta interface divulga o Deter acumulado nos meses de 2020, que podem ser observados ao clicar no botão play na barra temporal na parte inferior da aplicação.

A barra lateral, já com as modificações realizadas, apresenta a legenda na ordem certa, e não mais em ordem alfabética, como era anteriormente. A partir da legenda pode-se identificar os níveis do Deter acumulado em cada região do mapa.

Figura 1 – Aplicação Web do Deter Celular Mensal.

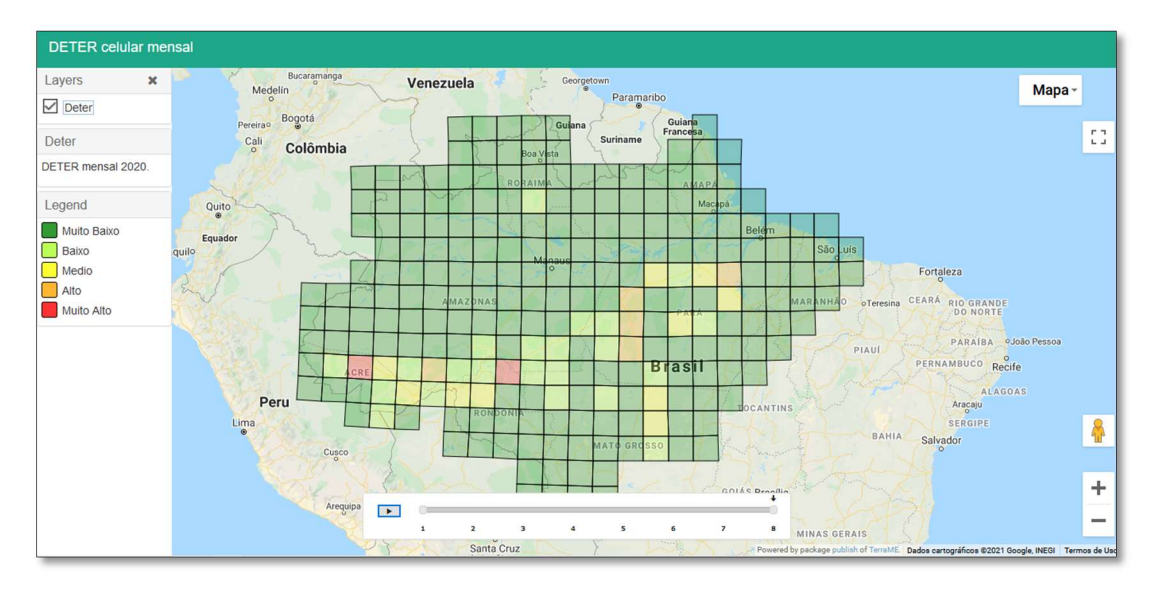

Fonte: Print da aplicação gerada pelo software ZeroBrane Studio Lua IDE no server local. Já a Figura 2 refere-se a aplicação do Projeto Nexus. A nova barra lateral apresenta as modificações realizadas para tornar o layout mais agradável. São elas:

- Nova dimensão;
- Nova cor;
- Novos ícones nos botões de "fechar" e "abrir" a barra lateral,
- Retirada dos ícones antigos.

Nesta interface, o usuário pode selecionar o que deseja exibir, sendo as opções as seguintes: os Municípios selecionados para o trabalho de campo, as Bacias hidrográficas estudadas no projeto e os Biomas estudados.

Figura 2 – Aplicação Web do Projeto Nexus.

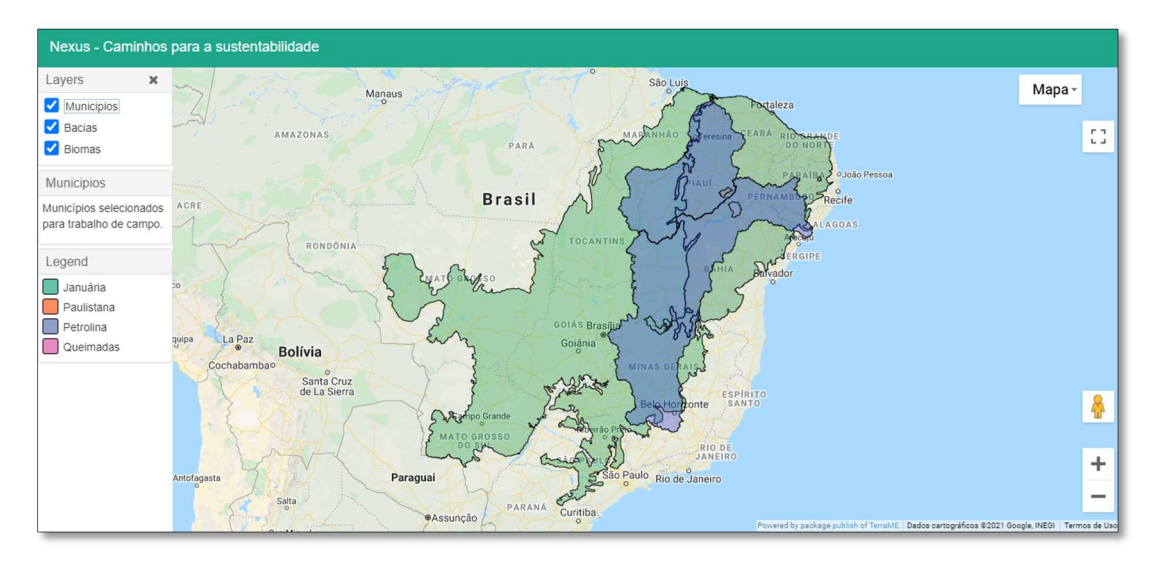

Fonte: Nexus – Caminhos para a sustentabilidade. Disponível em http://nexus.ccst.inpe.br/aplicacao/

Na Figura 3, pode-se observar as informações geradas quando se clica em um dos municípios do mapa. Uma janela é aberta contendo um gráfico do IDHM (Índice de Desenvolvimento Humano Municipal) do município selecionado, bem como a sua área, população, escolarização, densidade demográfica, ano de instalação, microrregião e mesorregião. Mais abaixo na página também é apresentada a história do município.

Figura 3 – Aplicação Web do Projeto Nexus. A imagem refere-se ao gráfico e demais informações do município de Petrolina (PE).

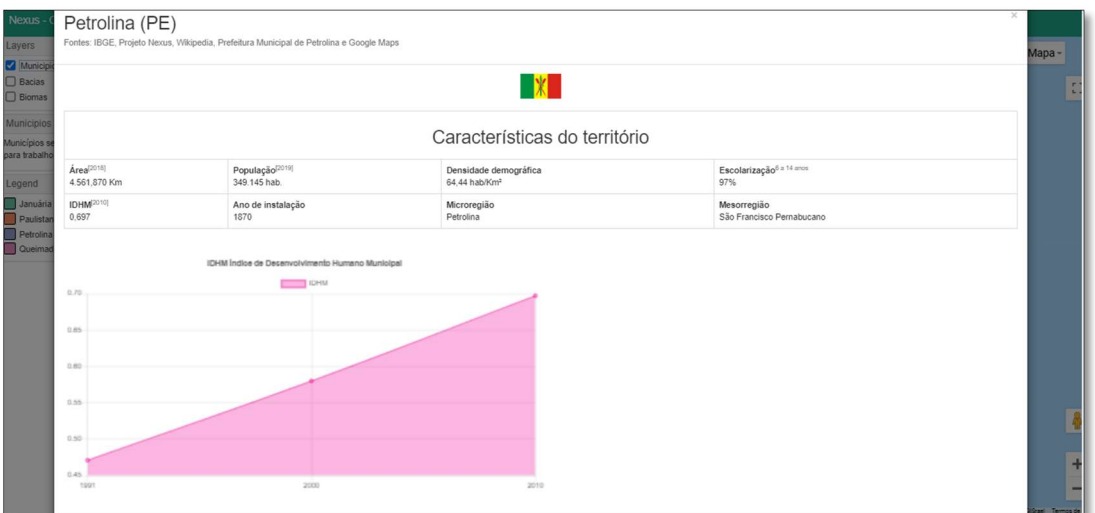

Fonte: Nexus – Caminhos para a sustentabilidade. Disponível em http://nexus.ccst.inpe.br/aplicacao/

### 4 CONCLUSÕES

Como continuação das atividades desenvolvidas foi possível melhorar o layout das aplicações do pacote publish, bem como a solução de erros. Estas atividades permitiram melhorar duas aplicações Web desenvolvidas pela Divisão de Impactos, Adaptação e Vulnerabilidade (DIIAV/INPE).

### 5 REFERÊNCIAS BIBLIOGRÁFICAS

Moser, Susanne C. Communicating climate change: history, challenges, process and future directions. Wiley Interdisciplinary Reviews: Climate Change 1.1 (2010): 31-53.

Weingart, Peter, et al. Risks of communication: discourses on climate change in science, politics, and the mass media. Public understanding of science 9.3 (2000): 261-283.